## **Fixed Shipping Marketplace Add-On V5.0.1**

Marketplace Fixed Rate Shipping module allows the admin and sellers to provide their own custom fixed rate shipping method for shipping products. If Sellers have not set any Fixed Rate then admin defined default Fixed rate will act. This gives an ability to the admin to specify shipping charges on the products with respect to their vendor's stores distributed across the globe.

Fixed Rate Marketplace Shipping is an add-on to Marketplace Module. To use this module you must have installed Webkul [Marketplace](https://marketplace.magento.com/webkul-module-marketplace.html) Multi Vendor Module in the first place.

#### **Features-**

Amazingly easy to configure by admin/seller.

Admin can set Default Fixed rate shipping which will be applied to all the products in case seller do not set any fixed rate shipping price.

Sellers can set his own fixed rate shipping which will be applied to their products only.

Seller and Admin can set a limit after which the delivery will be free.

Multi-Lingual support / All language working including RTL.

Compatible with Multistore.

# **Module Configuration**

After successful installation of Module, Go to **Admin Panel**, Click on **Store> Configuration > Sales>Shipping Methods>Webkul Marketplace fixed rate shipping.**

**Enable for checkout:** – Choose 'Yes' if you want this shipping method at checkout. Choose 'No' if you do not want to provide this shipping method to your customer at checkout.

**Title:** Enter a title for this shipping method.

**Method title:** In this write down the title you want to be shown for this shipping method during checkout.

**Default Shipping Price:** This is the default price for fixed rate shipping. This price set by the admin will be applied when no shipping price configuration has been done by the seller. This shipping price will apply to all the products.

**Default free shipping from Amount:** The order with a value equal to or greater than this value will be shipped free. This value will act when no free shipping value has been configured by the seller. This shipping price will act on all the products.

**Ship to Applicable Countries:** Choose 'All allowed Countries', if you want this shipping to be applicable to all the countries. Else, choose 'Specific' if you want to apply this fixed rate shipping to certain selected countries.

**Ship to Specific Countries:** if you have selected 'Specific' in the above column then Choose the specific selected Countries from this column.

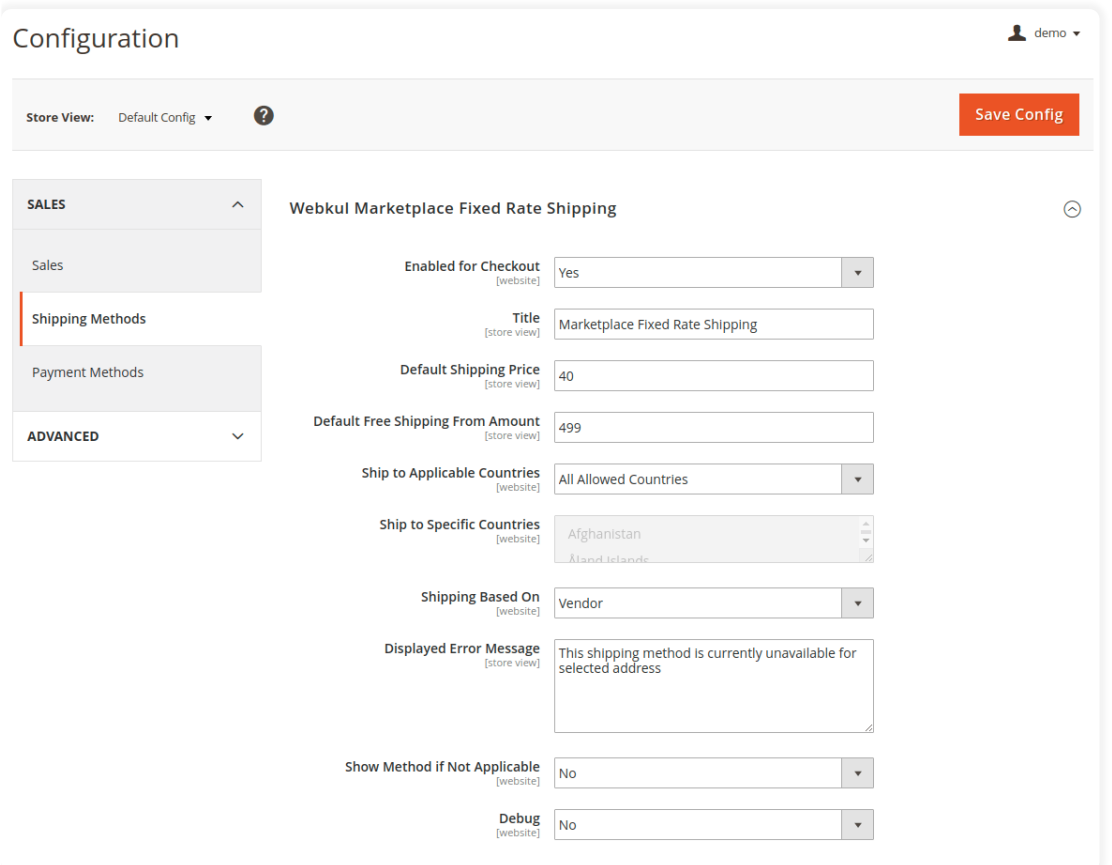

This screenshot will help you to make the contrast between *Method title* and *Title*. This is the scenario during checkout.

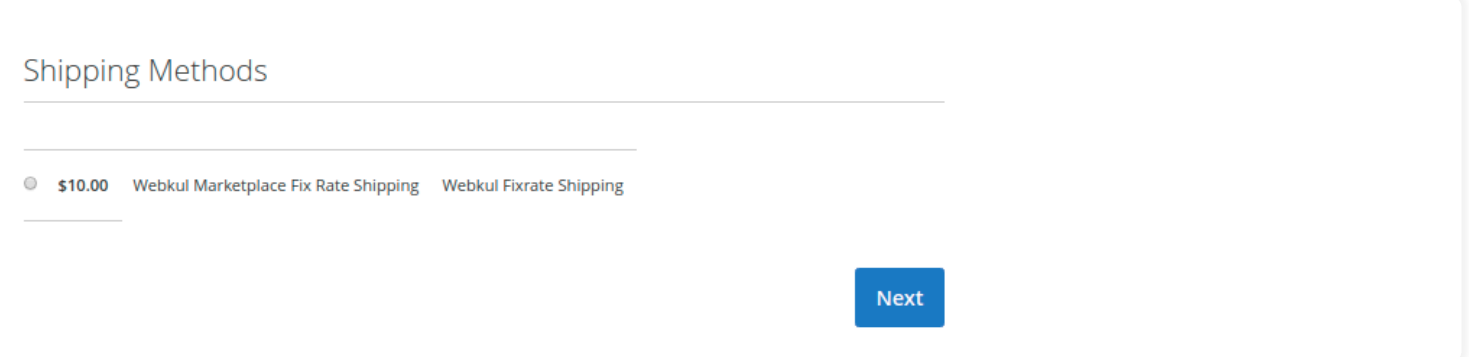

# **Shipping Based On**

Let me explain this by an example:

If the vendor has configured *fixed rate shipping price* = \$9. (This section of vendor configuration will be explained in later part of this blog.)

So, if there are **3 products** in the cart from the same vendor:

If you have chosen '*Shipping based on*' to '**Vendor**'. Then, the fixed-rate shipping price displayed to the customer during checkout will be only **\$9.**

But, If you have chosen '*Shipping based on*' to '**Product**'. Then, the fixed-rate shipping price displayed to the customer during checkout will be only **\$27.**

**Display Error Message:** Type the message here that you want to be displayed in the case when this shipping method is not available.

**Show method if not applicable:** Choose 'Yes' if you want this method to be displayed at the time of checkout even if it is not applicable for that order. If you don't want to display it if it is not applicable then choose 'No'.

### **Seller Management**

If Marketplace Fixed Rate Shipping module is enabled then seller can set the Shipping Rate Per Product under:

#### **My Account > Fixed Rate Shipping.**

The seller will get this '*Fixed Rate Shipping*' option on the left hand in the seller account.

Now Seller can make the desired configuration through this. If this section is configured by the Seller then the Admin configured Default *Shipping cost* and *free shipping from the amount* will not be applicable.

**Shipping Cost:** Here, Sellers will input the value which will act as a Fixed Rate Shipping price for their respective Products.

**Allow Free Shipping From Amount:** Shipping of the order will be free If the order amount is equal to or greater than the value entered here.

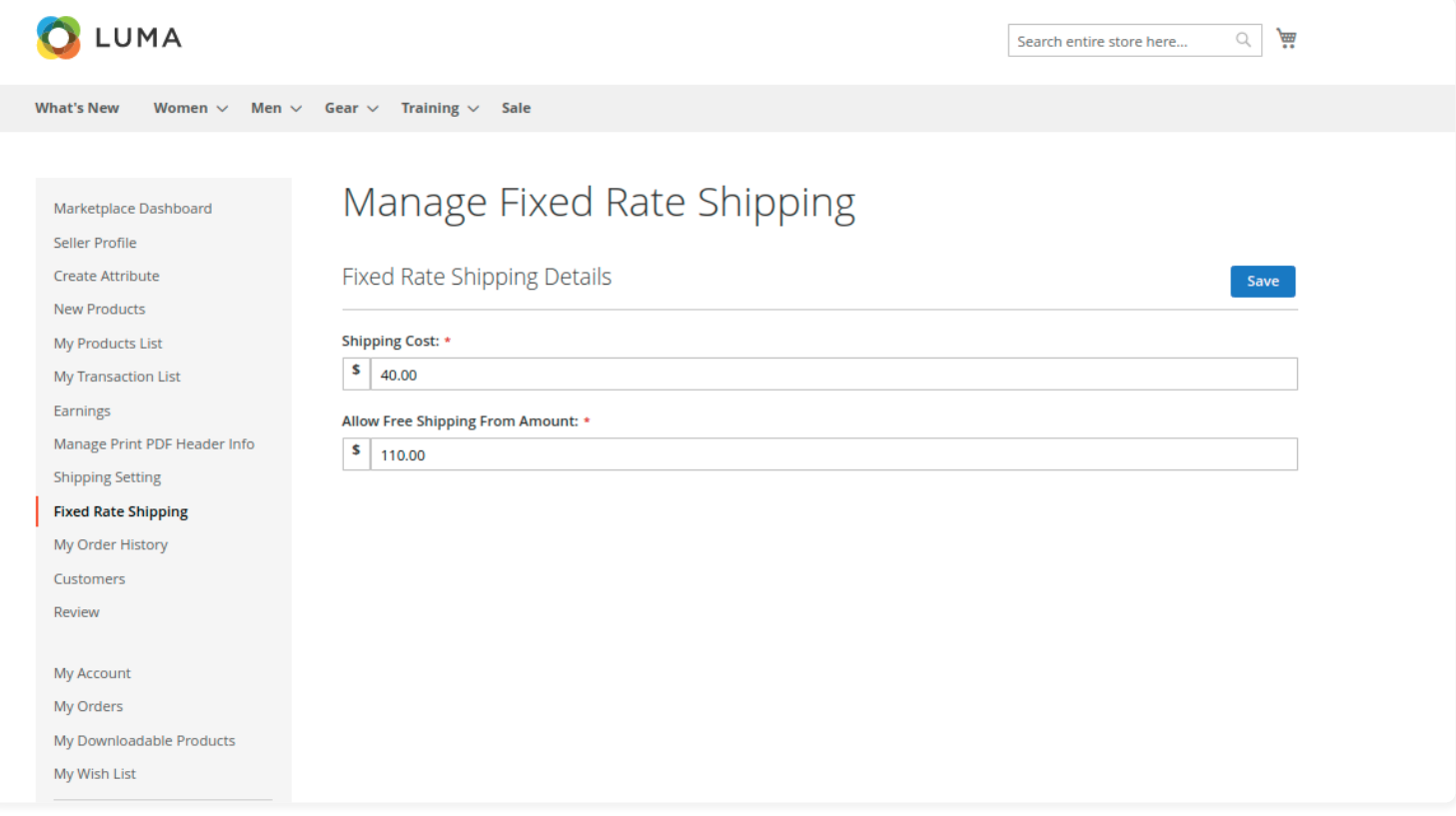

When Buyer will place an order of seller's product, the buyer can see Marketplace Fixed Rate Shipping under shipping methods like this screenshot.

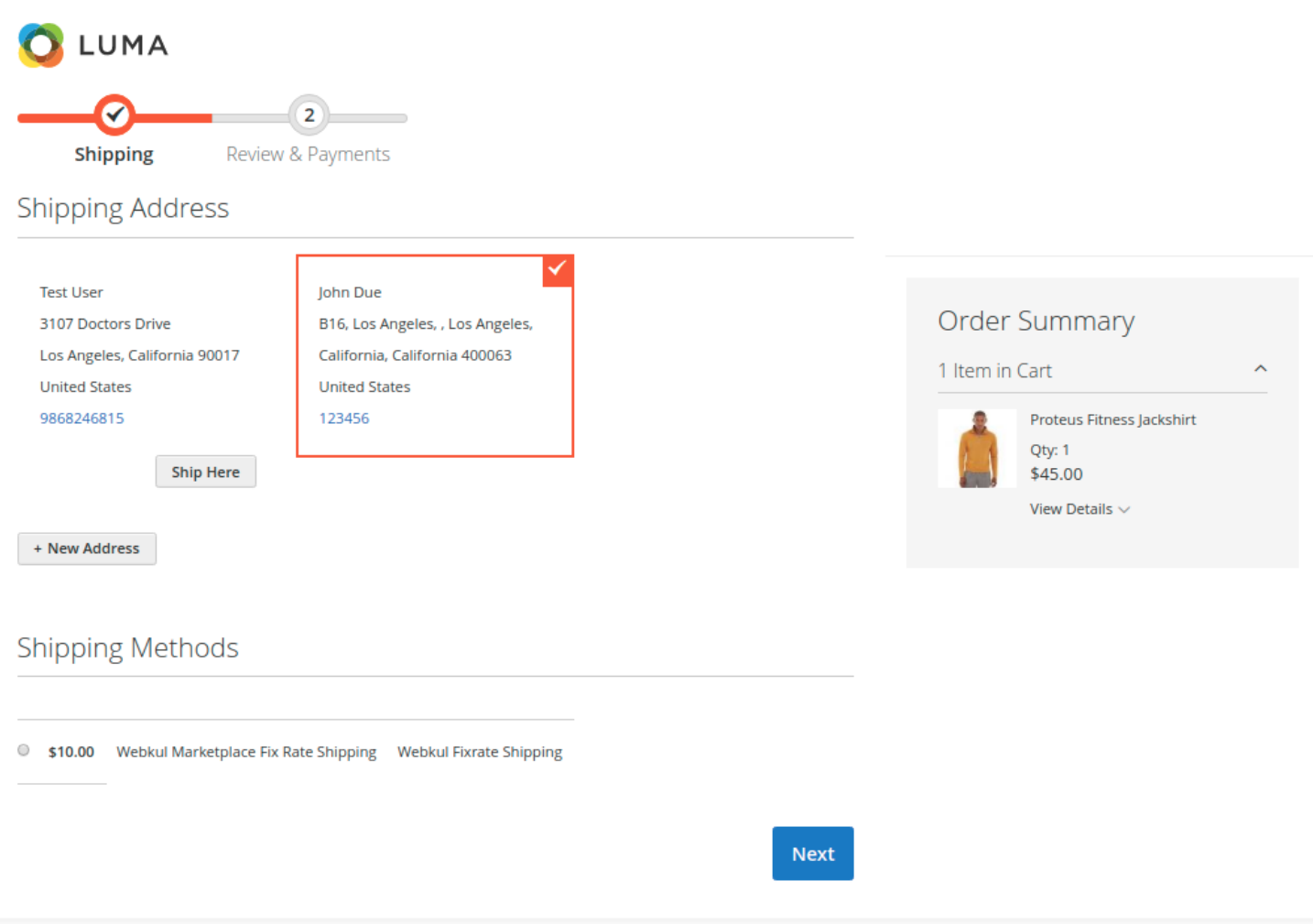

During the order preview, buyers will see the shipping method in this manner.

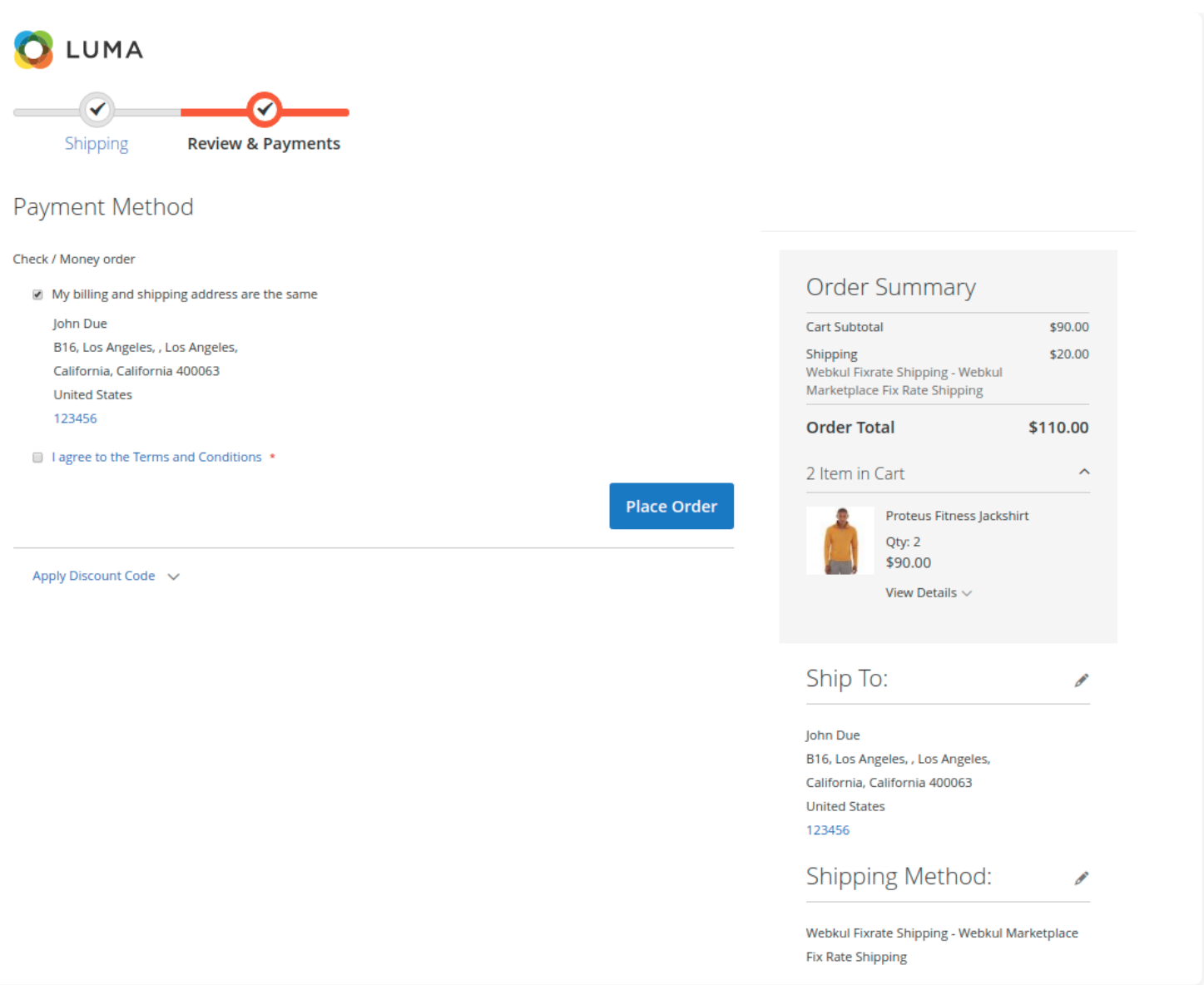

## **Order Management**

When the order is placed, the seller can see the order under **My Order History.** From here the Seller can view the order.

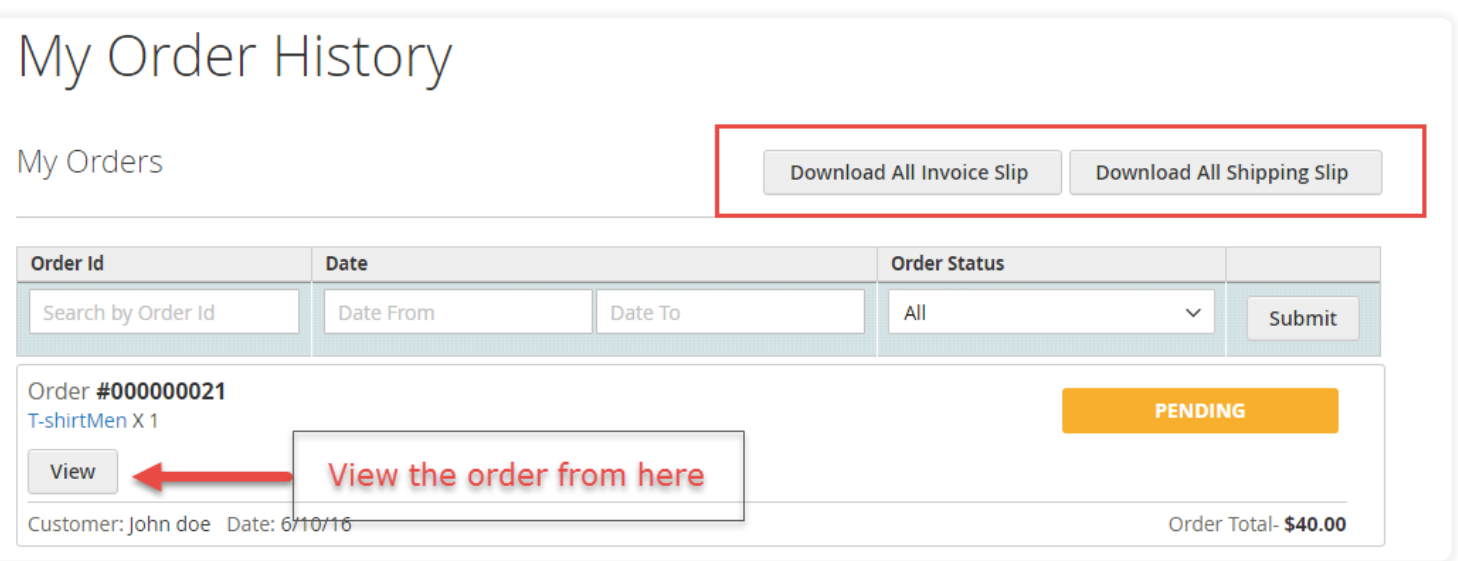

To download the Invoices of multiple orders at a time, click on the *Download All Invoice Slip* tab. Choose the duration for which you want to download the invoice by setting the *Date From* and *Date Until* with the help of an Interactive time counter.

To download the Shipping slip of multiple orders at a time, click on the *Download All Shipping Slip* tab.

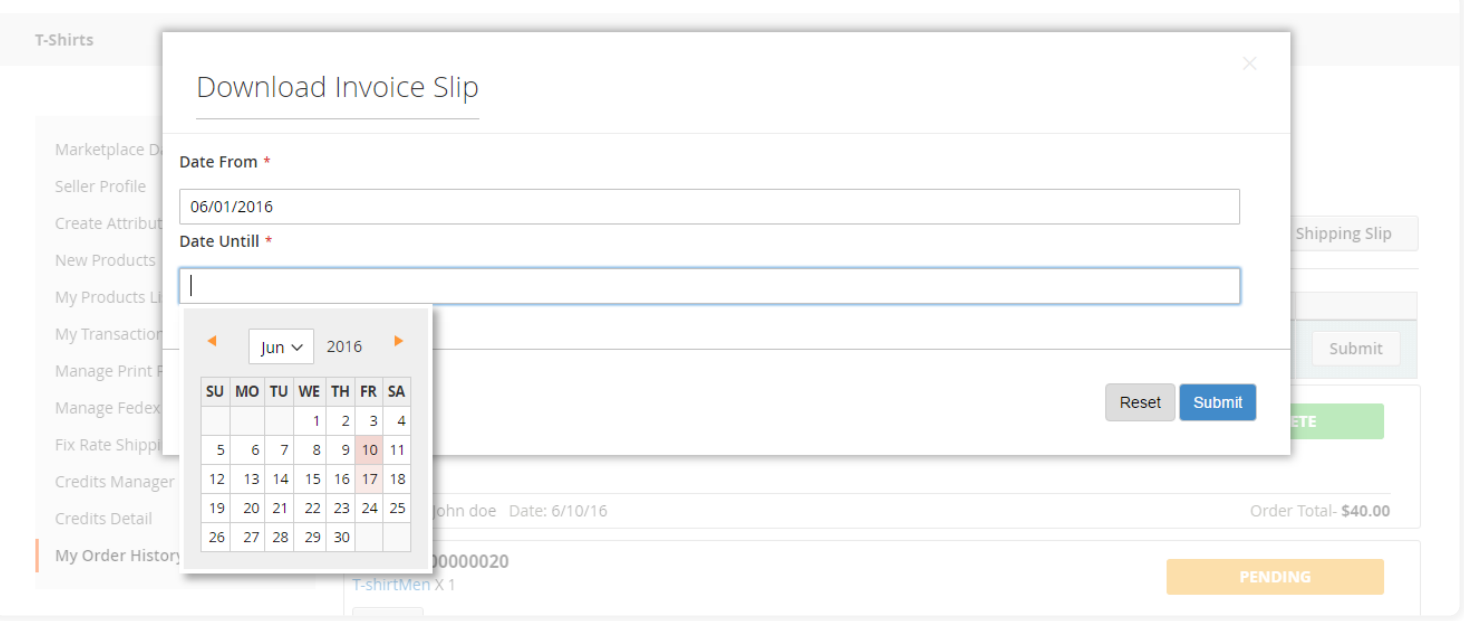

## **My Product List**

The Seller can see the quantity sold of the product under the **My Product List**. The seller will see 3 columns:

- 1. *Quantity Confirmed*: This number will show the number of order that is being processed.
- 2. *Quantity Pending*: This number will show the number of orders which are in pending status.
- 3. *The Quantity Sold*: This number will show the number of order that has been shipped and are complete. Click on this number to get the status of these orders.

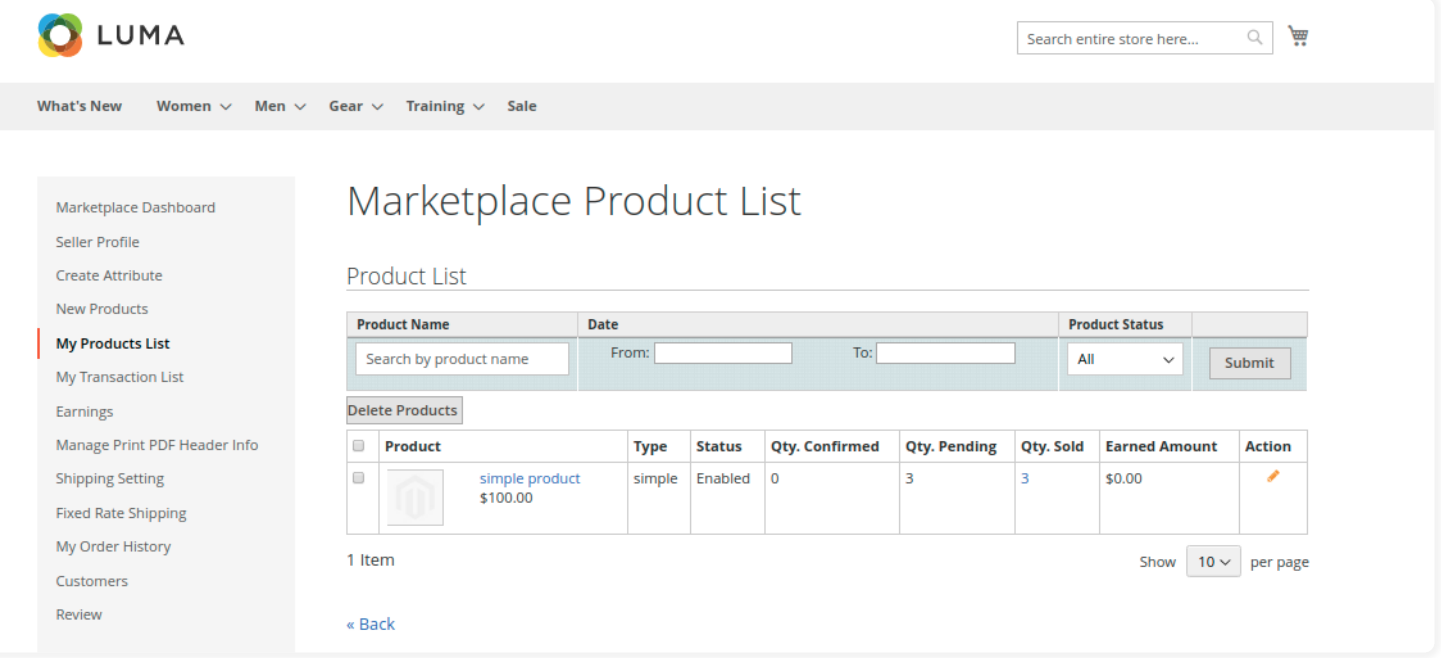

If the admin sets the "Allow Seller to Manage Order" option "yes" then the seller can manage the orders from the front-end. Now the seller can generate invoices for their ordered products, generate a tracking number and shipment for the orders of their products. Even the seller can notify the customers by sending them emails, cancel/refund the order and even print the order.

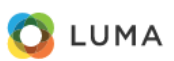

**What's New** Women  $\vee$  Men  $\vee$  Gear  $\vee$  Training  $\vee$ 

Sale

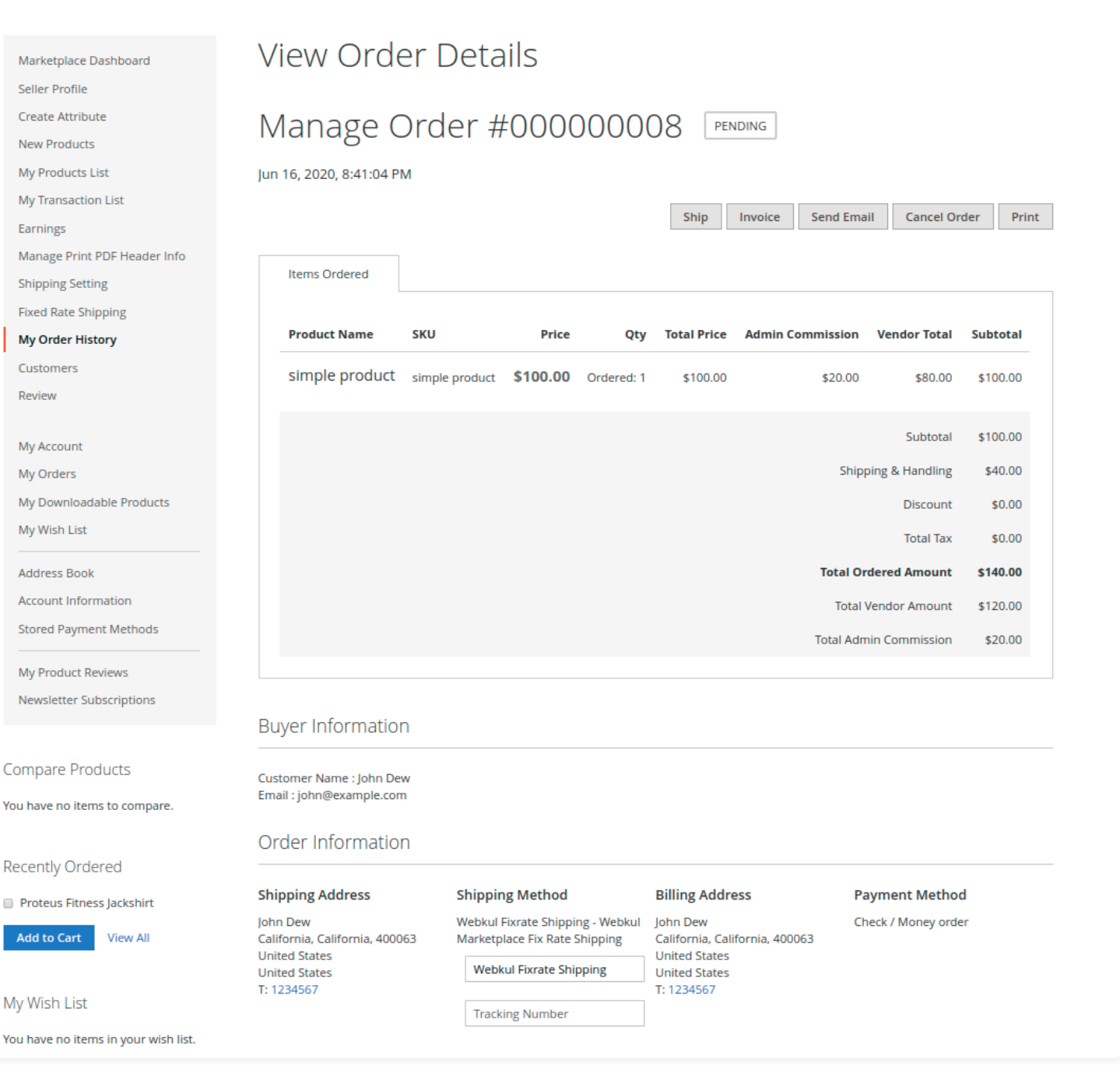

Once the seller generates the shipment and invoice, the seller will able to see complete order details. Moreover, Seller can create a credit memo(Refund) and send information to the customer through the mail.

 $\begin{picture}(20,5) \put(0,0){\line(1,0){10}} \put(15,0){\line(1,0){10}} \put(15,0){\line(1,0){10}} \put(15,0){\line(1,0){10}} \put(15,0){\line(1,0){10}} \put(15,0){\line(1,0){10}} \put(15,0){\line(1,0){10}} \put(15,0){\line(1,0){10}} \put(15,0){\line(1,0){10}} \put(15,0){\line(1,0){10}} \put(15,0){\line(1,0){10}} \put(15,0){\line(1,$ 

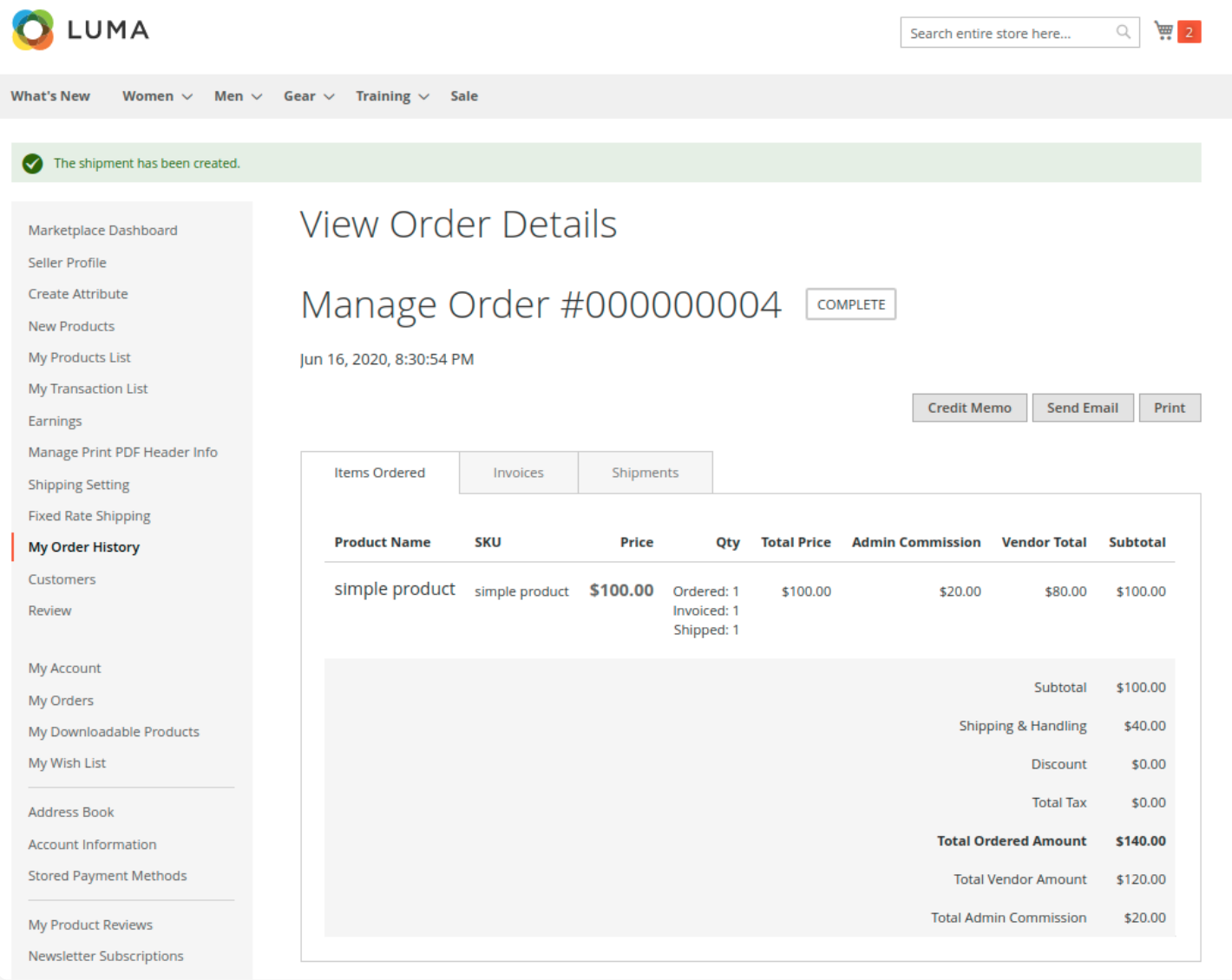

#### **Shipment Information:**

### **Here Seller Will See 3 Tabs.**

- 1. *Print Shipment*: By clicking this you can download and print the Shipment of the order.
- 2. *Send Tracking Information*: By this Seller can send each and every information about the shipment tracking to their Customer.

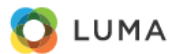

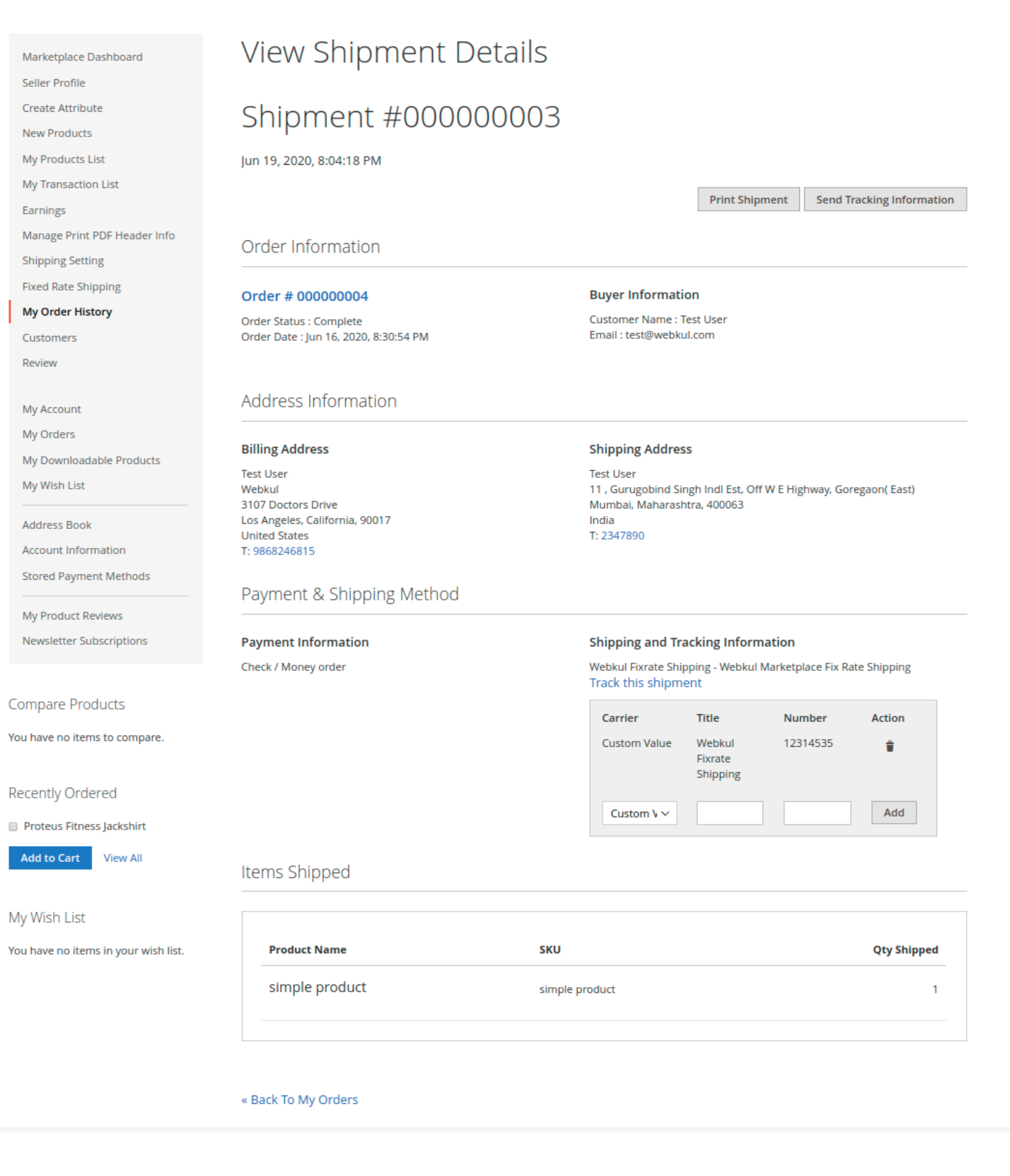

## **Print PDF Of An Invoice:**

The seller can download the Shipping and Invoice slip very easily. In this slip, you can also see the company logo and address, vat, tax information which is input by the seller under *Manage Print PDF Header info*.

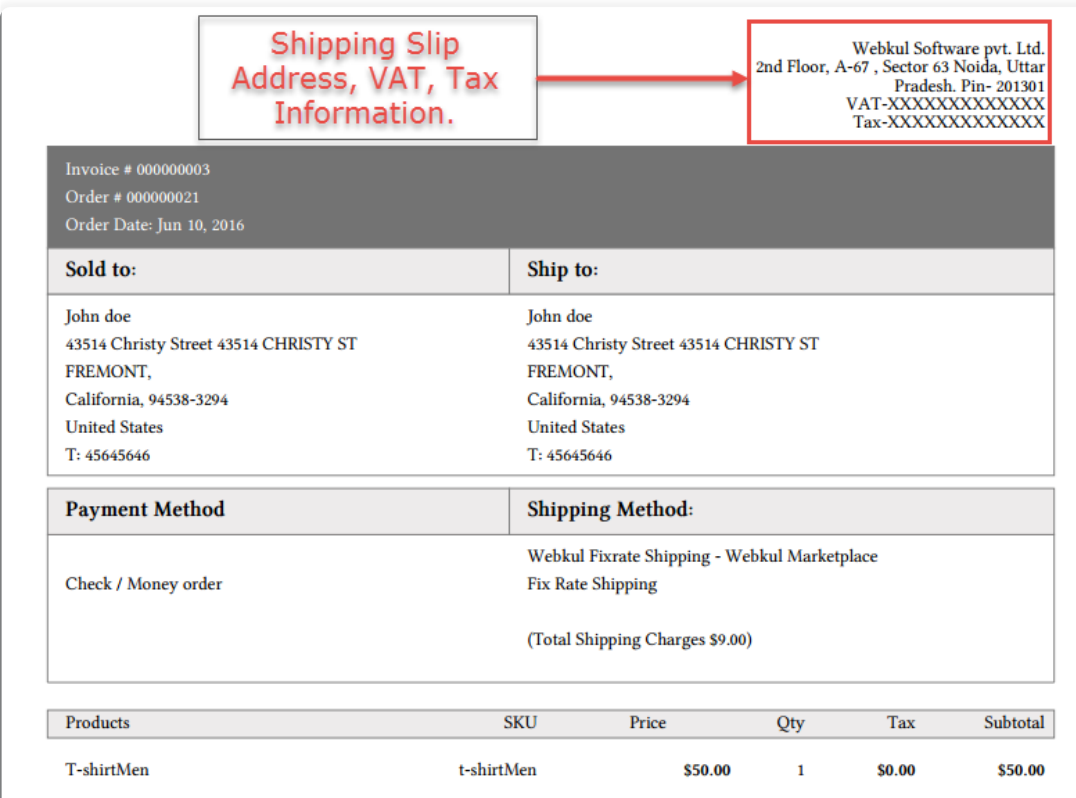

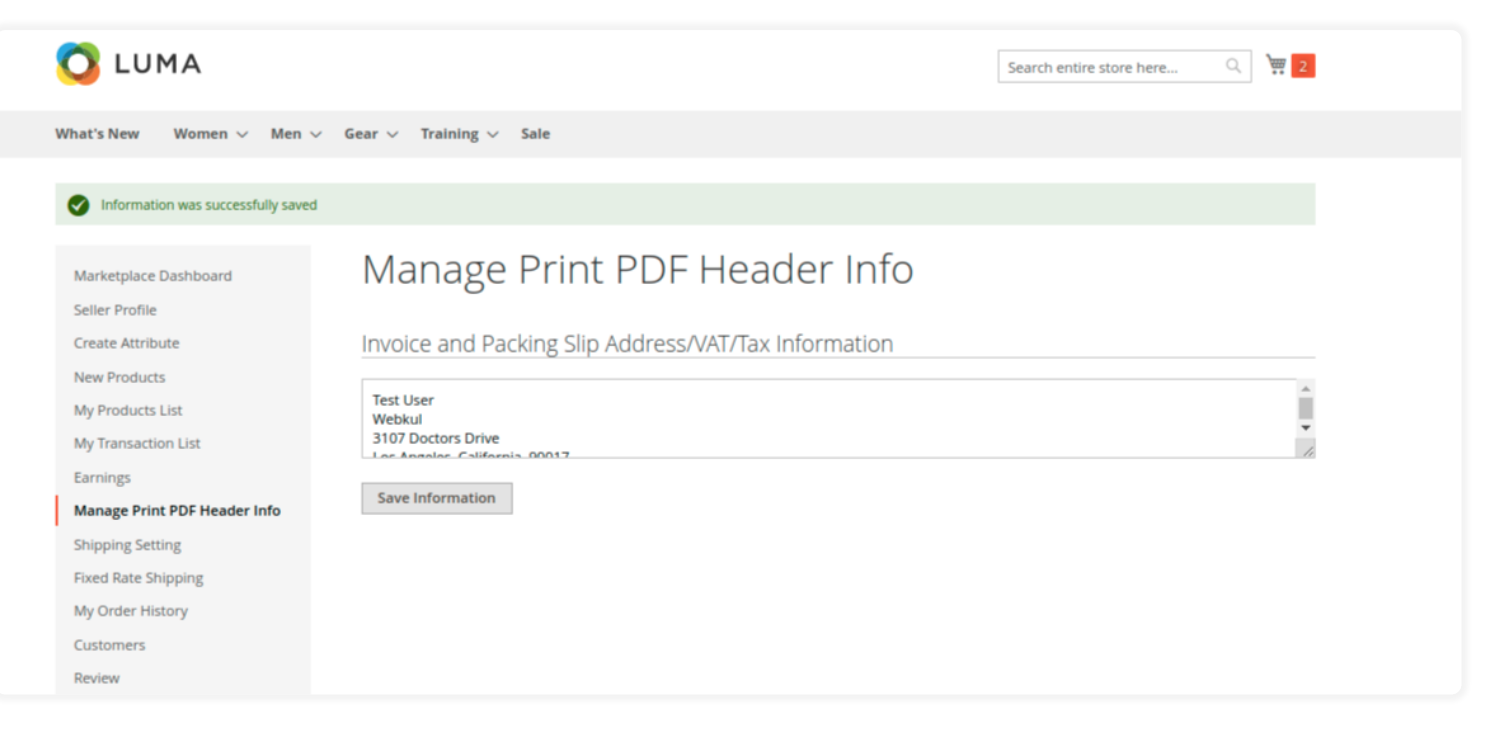

**Print PDF of a Shipment:**

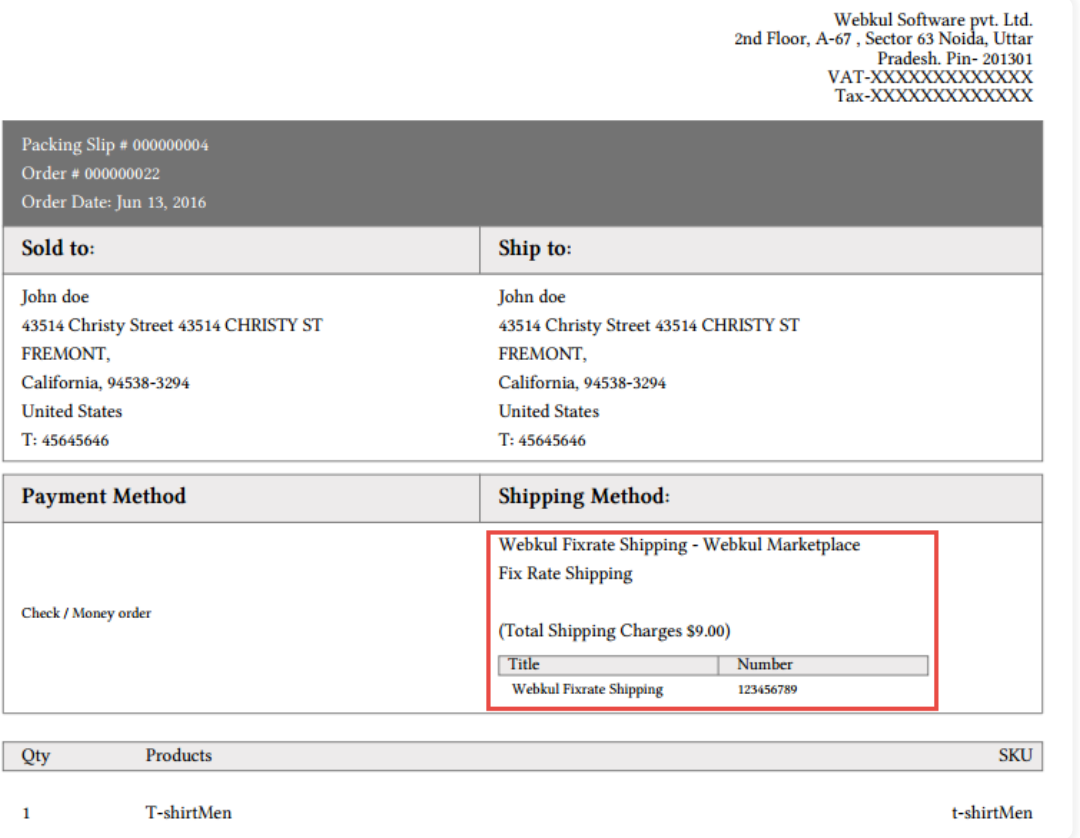

That's all for the Marketplace Fixed Rate Shipping, still have any issue feel free to add a ticket and let us know your views to make the module better

<https://webkul.uvdesk.com/>